**ФГАОУ ВПО «Российский государственный профессиональнопедагогический университет»**

# **«Web-дизайн. Основные понятия»**

**Преподаватель: Власова Наталья Сергеевна, к.п.н., доцент каф. ИС** 

Екатеринбург 2015

## **1. Определение web-дизайна**

*Web-дизайн* **– проектная деятельность по созданию средствами web-технологий информационной архитектуры web-сайта с одновременным его художественным оформлением и оптимизацией программного кода в целях наиболее эффективного использования и продвижения в Интернет.**

*Web-сайт* **(сокращенно сайт) – совокупность электронных документов частного лица или организации, расположенная в сети Интернет и объединенная под одним доменным именем или IPадресом. Все web-сайты в совокупности составляют сеть WWW.**

**Web-страницы сайта связаны между собой взаимными гиперссылками.**

### **Функции web-сайта:**

- **информирование и привлечение пользователей;**
- **выполнение каких-либо операций: интернет-банк, платежные системы, интернет-магазины с регистрацией клиента и др.;**
- **эстетическое воздействие.**

### **2. Технологии создания web-сайта**

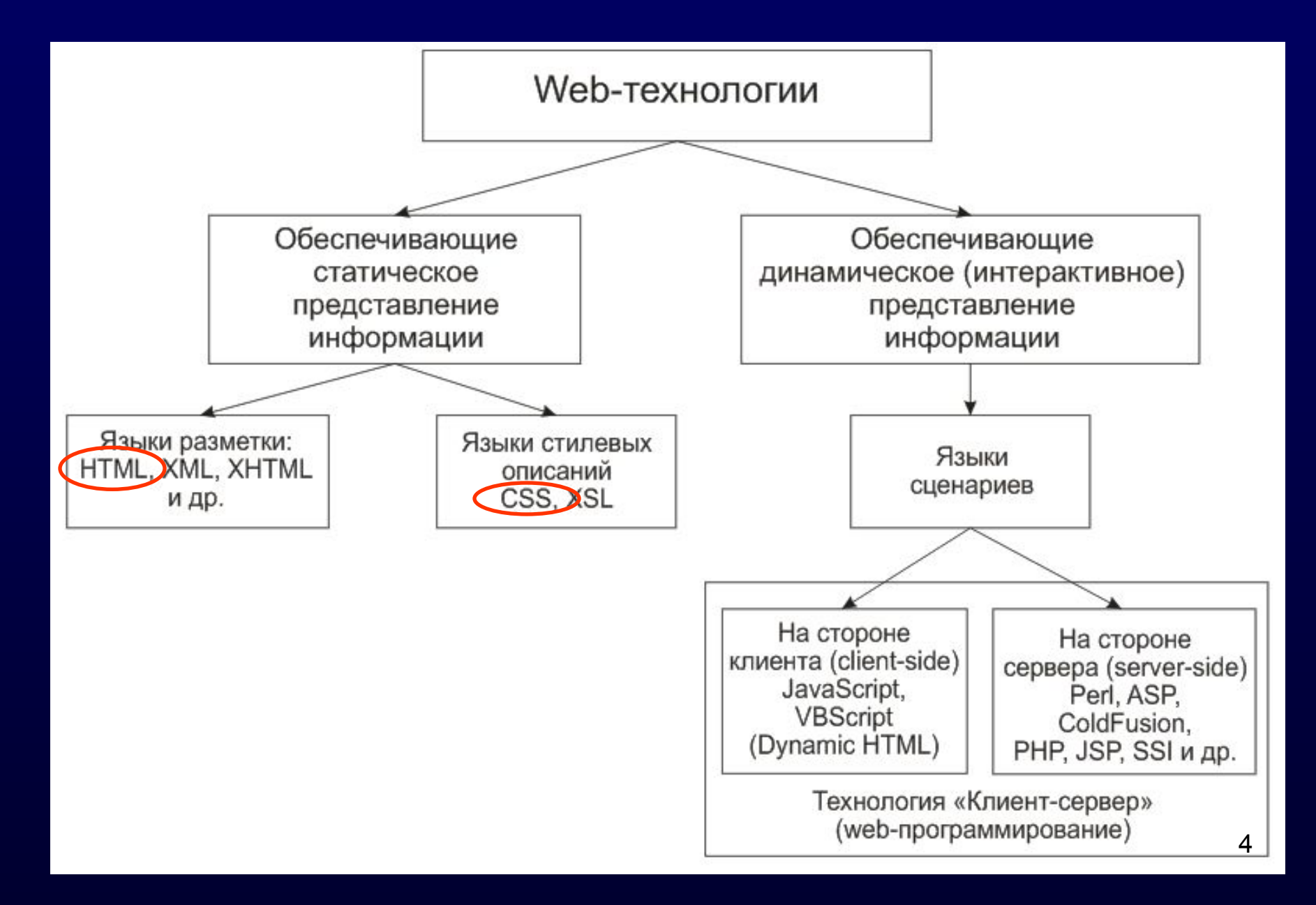

**Статические сайты и web-страницы – это сайты, сделанные по классической технологии html. Всегда имеют один и тот же вид.** 

**Достоинства**

- **простота создания;**
- **нетребовательность к аппаратным ресурсам: не требуют поддержки скриптов и баз данных и могут быть размещены на абсолютно любом хостинге;**
- **не создают почти никакой нагрузки на сервер;**
- **могут включать в себя графику, анимацию и информацию, которая не должна часто и существенно изменяться.**

**Недостаток - отсутствие интерактивности (интерактивность – взаимодействие с другими пользователями)** <sup>5</sup>

# **Динамические сайты и Web-страницы.**

**Не существуют в неизменном виде на сервере, а формируются при помощи скриптов.** 

**Содержание и вид динамической страницы с одним и тем же адресом может быть совершенно различным в зависимости от разных условий – например, в зависимости от введенного пользователем запроса и т. п.** 

### **Достоинство - интерактивность:**

- **проверка правильности заполнения полей;**
- **ввод запросов;**
- **поиск по сайту;**
- **отправка на сайт и сохранение своей информации;**
- **общение с другими пользователями (гостевые книги, форумы) и др.**

### *Недостатки*

- **требуют поддержку дополнительных технологий;**
- **создают повышенную нагрузку на сервер;**
- **использование скриптов означает потенциальную угрозу для безопасности.**

**Правила при создании физической (файловой) структуры сайта:**

- **1. Имена директорий, документов HTML и графических файлов должны быть латинскими буквами и только в строчном регистре.**
- **2. Имена должны быть «смысловыми», чтобы легче ориентироваться в содержании страниц.**
- **3. Файл, который запускает сайт должен называться index (index.html, index.htm, index.php). Именно это имя ищет серверная машина при открытии сайта.**

**Простая Web-страница создается в текстовом редакторе (Notepad++ или др.) как текстовый документ и сохраняется с расширением .html или .htm. Просматривается web-страница в браузере (Opera, Internet Explorer, Google Chrome, Mozilla Firefox и др.)**

### **3. Инструментальные средства для создания web-сайтов**

**Web-редакторы:**

**- простые (показывают только исходный код): NotePad и т.п.;**

**- WYSIWYG-редакторы (What You See Is What You Get – что видишь, то и получишь) помимо исходного кода показывают готовую webстраницу: Microsoft FrontPage, Adobe Dreamweaver, Adobe GoLive.**

**-CMS (Content Management System) – система управления контентом сайта: Joomla!, WordPress, Drupal и др.**

### **- Графические редакторы: Adobe PhotoShop, Adobe Flash, CorelDRAW и др.**

**- web-сервер Apache, Denwer, XAMPP и др.;**

**- FTP-клиенты – для загрузки сайта на хостинг (FileZilla Client, SmartFTP, Far manager, Total Commander и др.). Многие web-редакторы имеют встроенный FTP-клиент.** 

**- браузеры: Google Chrome, Opera, Mozilla Firefox, Microsoft Internet Explorer и др.** 

**4. Структура HTML-документа Файлы имеют расширение .htm или .html. Содержат один тип управляющих конструкций**  *теги* **(tags) –** *дескрипторы***. Все теги заключены в угловые скобки < >. Обычно теги парные:** *начальный* **и** *конечный* **теги. Начальный – <> , конечный </>. Парный тег называют еще** *контейнерный***. Некоторые теги не имеют обязательного парного тега, такой тег называют** *одиночный***.**

### Структура

### $\langle$ DOCTYPE ...

### $-HTML$

<HEAD>... толова </HEAD>

<BODY>..тело </BODY>

### $<$ /HTML>

**<!-- Элемент doctype--> <!doctype…> <!-- Начало документа HTML--> <html> <!-- Начало заголовка док-та--> <head> <meta … > <title>…</title> </head> <!-- Конец заголовка документа--> <!-- Начало тела документа--> <body> Текст документа. </body> </html> <!-- Конец тела документа-->** 13

### **Объект doctype**

**Является сокращением от "Document Type Definition" ("Определение типа документа"),**

**используется для двух целей:**

- *Браузеры Web* **определяют, какой режим воспроизведения они должны использовать.**
- *Валидаторы* **определяют, согласно каким правилам они должны проверять документ.**

### **Doctype может отсутствовать.**

**Существует несколько видов doctype в HTML4.** 

## **Вариант Strict**

**Код не содержит элементов и атрибутов, помеченных W3C как «устаревшие» или «не одобряемые» (например: CENTER, FONT, U, align, background, bgcolor, color, size).**

**Декларация записывается в виде:**

**<!DOCTYPE HTML PUBLIC "-//W3C//DTD HTML 4.01//EN" "http://www.w3.org/TR/html4/strict.dtd">**

## **Вариант Transitional**

**Код может содержать устаревшие теги, вариант введен в целях совместимости со старыми версиями HTML.**

**Декларация записывается в виде:**

**<!DOCTYPE HTML PUBLIC "-//W3C//DTD HTML 4.01 Transitional//EN" "http://www.w3.org/TR/html4/loose.dtd">**

### **Вариант Frameset**

**Аналогичен Transitional, но содержит также элементы для создания наборов фреймов.**

**Декларация записывается в виде:**

**<!DOCTYPE HTML PUBLIC "-//W3C//DTD HTML 4.01 Frameset//EN" "http://www.w3.org/TR/html4/frameset.dtd">**

**В HTML5 одна конструкция <!DOCTYPE html>**

### **5. Структура HTML-элемента (локальное форматирование)**

**<[имя тега] [имя атрибута 1]=["значение атрибута 1"] [имя атрибута 2]=["значение атрибута 2"] ... [имя атрибута N]=["значение атрибута N"]> Содержимое под действием тега</[имя тега]>**

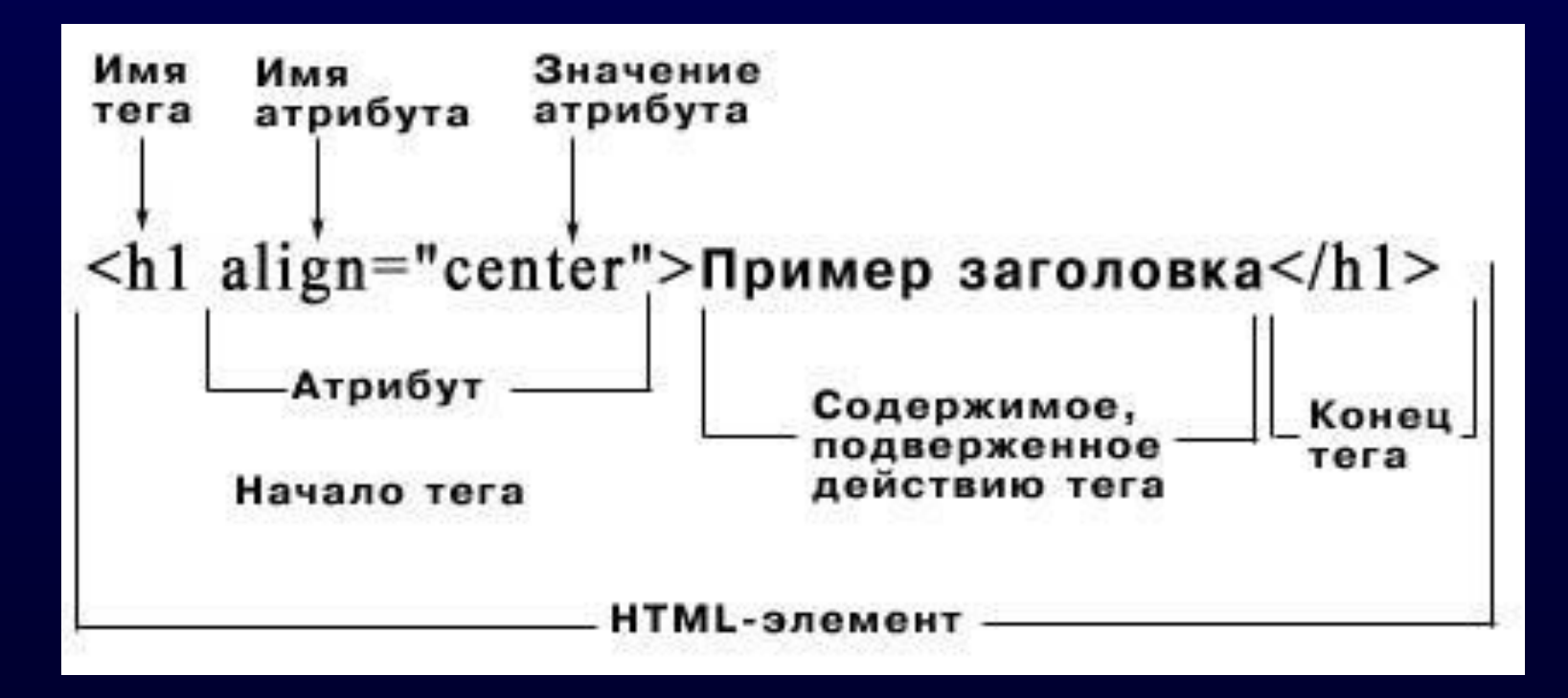

**Кавычки вокруг значения атрибута обязательны в тех случаях, когда значение это содержит какие-либо символы, кроме букв, цифр, точки или дефиса, но с точки зрения совместимости с XML, лучше пользоваться кавычками всегда.**

**Регистр букв в идентификаторах тегов и атрибутов не учитывается. Регистр в значениях атрибутов учитывается.**

## **Цвет в Web**

**1. Система шестнадцатеричного кодирования основана на трех компонентах – красном (Red), зеленом (Green) и синем (Blue), - RGB -. от 00 до FF** 

**2. 0 и 255 в десятичной системе счисления**

### **3. По названию цвета**

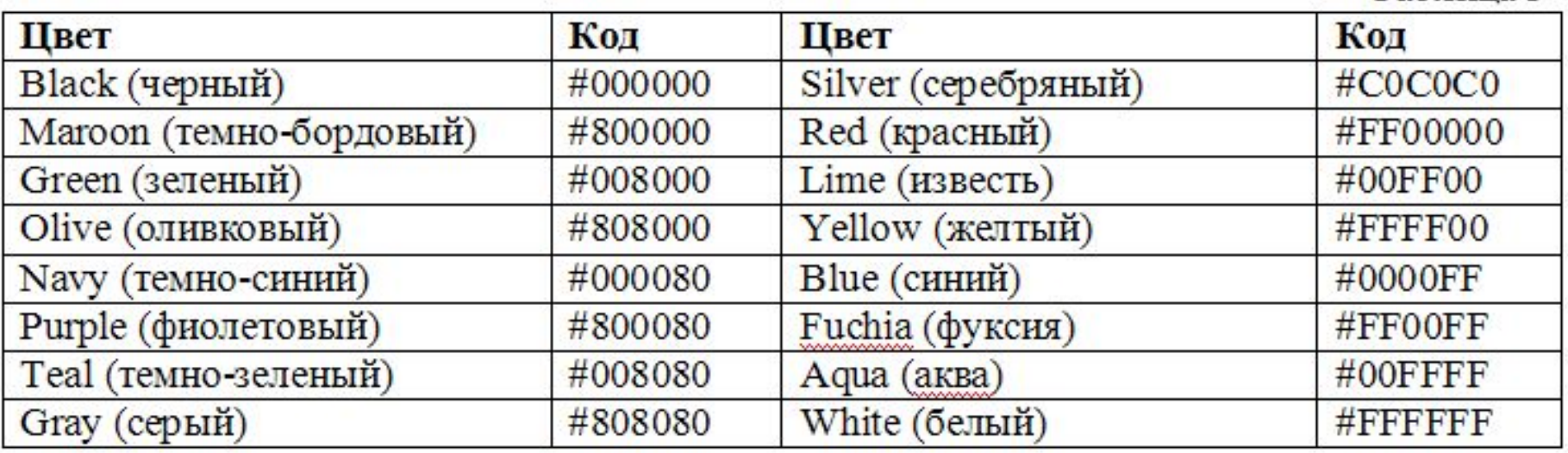

### **Значение любого цвета можно получить из**  PhotoShop 20<br> **PhotoShop** 20

### **Использование справочника по HTML**

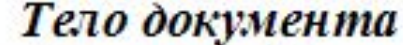

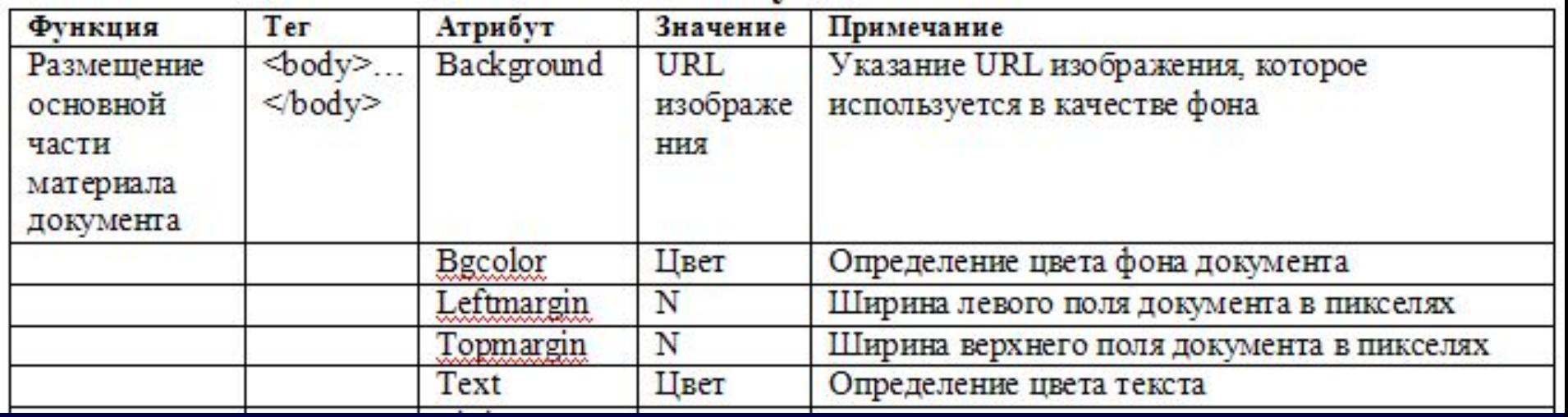

**1. Создать документ с синим цветом фона белым текстом и отступом всех элементов от верхнего края на 30 px**

**<body bgcolor=blue text=white topmargin=30>**

### **Использование справочника по HTML**

### Форматирование текста в НТМL. Основные теги

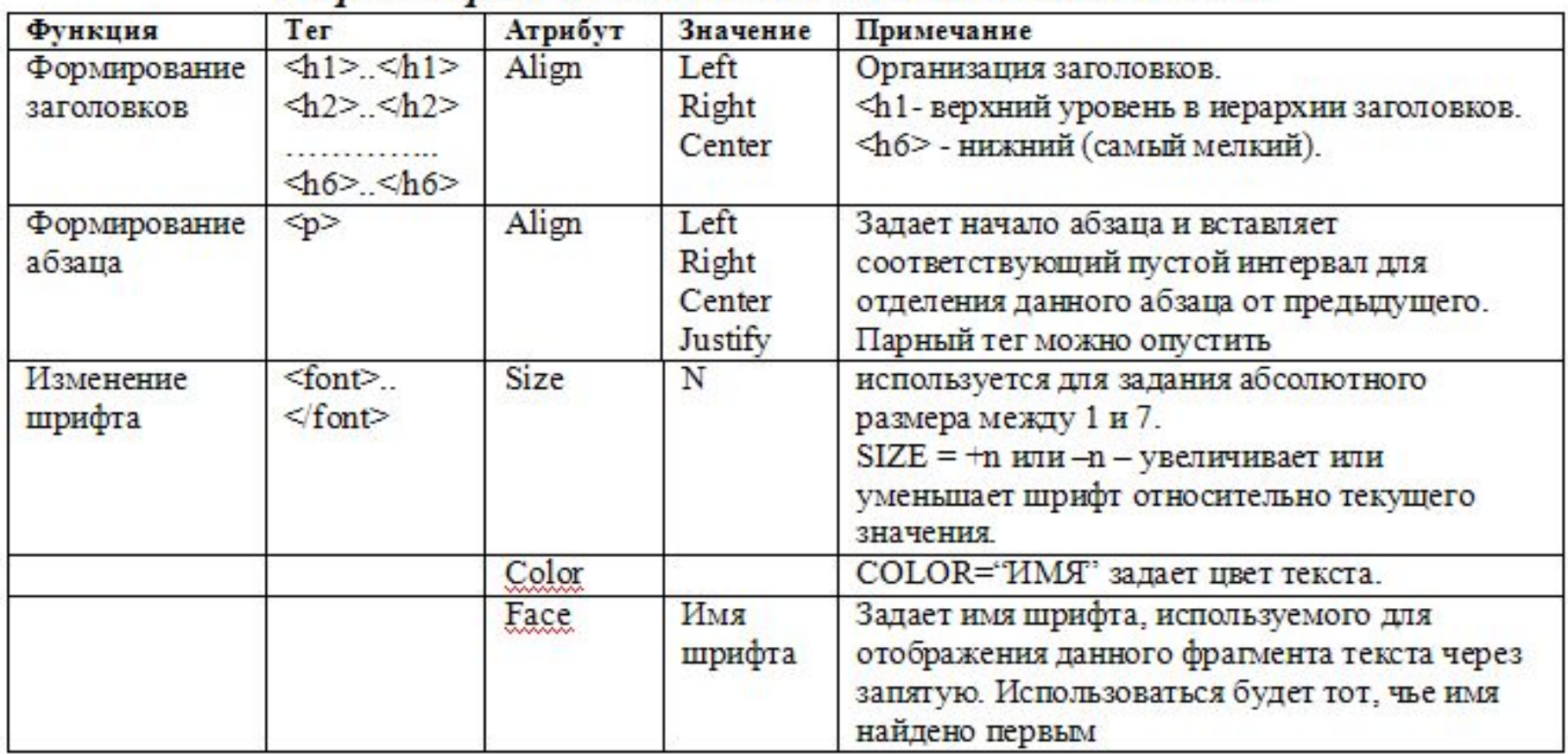

**2. Создать заголовок второго уровня с выравниванием по левому краю красного цвета шрифтом Verdana <h2 align=left><font color=red face=verdana>Заголовок 2 </font></h2>** <sup>22</sup>

### **Теги, не имеющие атрибутов**

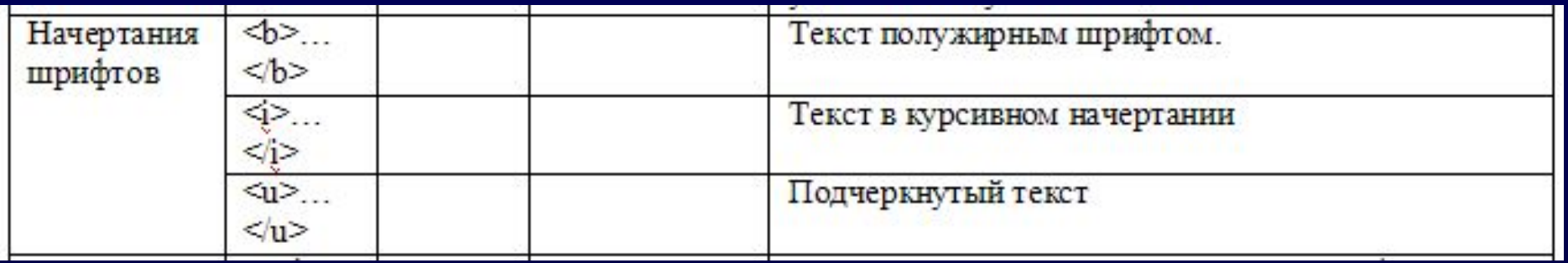

## **Рекомендуемый ресурс http://htmlbook.ru**

#### $\Omega$  $Q_{\text{int}}$ 6 Beb htmlbook.ru/html/a

#### Быстрый поиск CSS или тега HTML

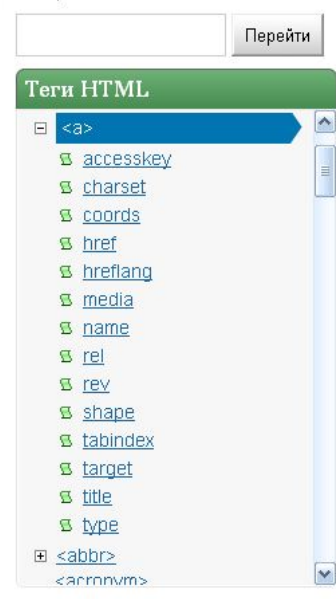

Атрибуты тегов

14 дней FREE

C Hostenko

Значения

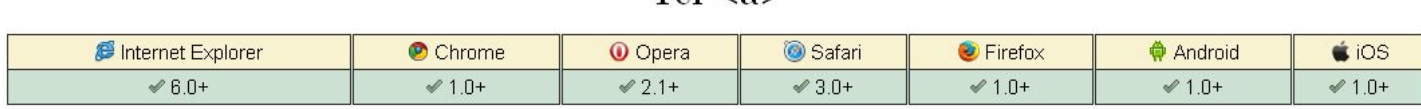

Спецификация

HTML: 3.2 4.01 5.0 XHTML:  $1.0$  1.1

#### Описание

Тег <a> является одним из важных элементов HTML и предназначен для создания ссылок. В зависимости от присутствия атрибутов name или href тег <a> устанавливает ссылку или якорь. Якорем называется закладка внутри страницы, которую можно указать в качестве цели ссылки. При использовании ссылки, которая указывает на якорь, происходит переход к закладке внутри веб-страницы.

Для создания ссылки необходимо сообщить браузеру, что является ссылкой, а также указать адрес документа, на который следует сделать ссылку. В качестве значения атрибута href используется адрес документа (URL, Universal Resource Locator, универсальный указатель ресурсов), на который происходит переход. Адрес ссылки может быть абсолютным и относительным. Абсолютные адреса работают везде и всюду независимо от имени сайта или веб-страницы, где прописана ссылка. Относительные ссылки, как следует из их названия, построены относительно текущего документа или корня сайта.

Синтаксис

 $\langle a \rangle$  href="URL">.  $\langle a \rangle$ <a name="идентификатор">...</a>

#### Атрибуты

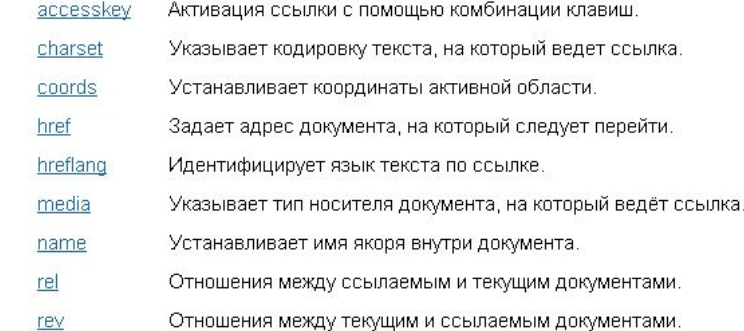

### 24

### $T_{\text{PT}}$  / 9  $\times$

**S** <del>A</del>  $\theta$  ▼ Искать в Поиск@Mail.Ru

**6. Адресация в HTML**

**Абсолютная адресация не используется <img src="C:\document\pic.jpg"> Используется относительная адресация**

**Пример 1**

**Изображение расположено в одной папке (на одном уровне) с HTML-документом <img src="pic.jpg">**

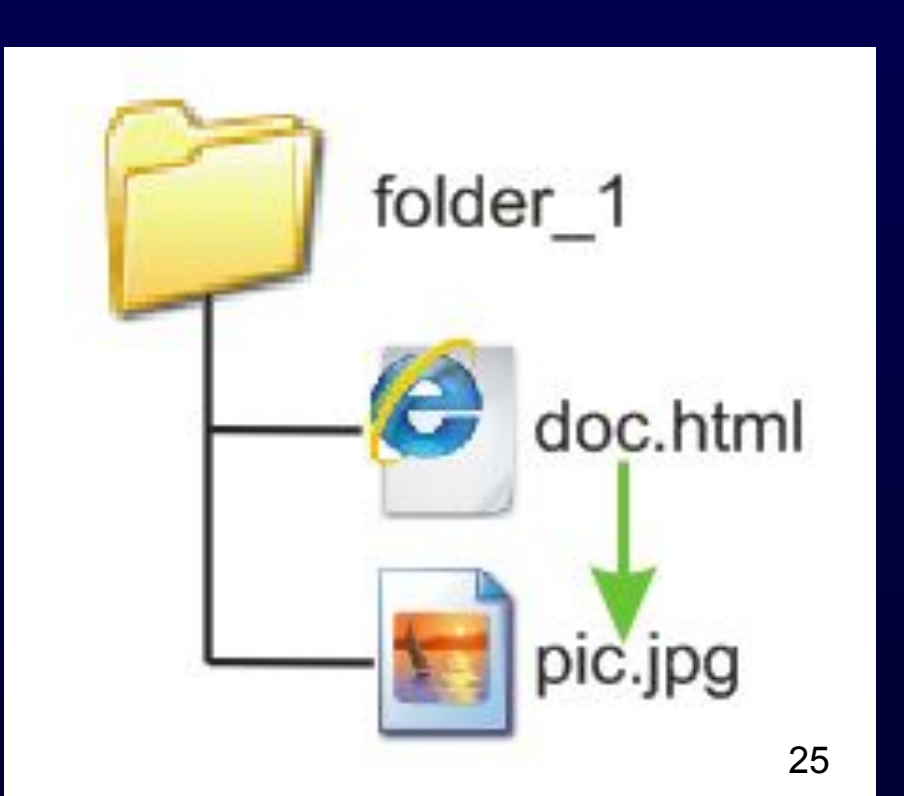

## **Пример 2 HTML-документ расположен на один уровень выше, чем изображение <img src="folder\_1/pic.jpg">**

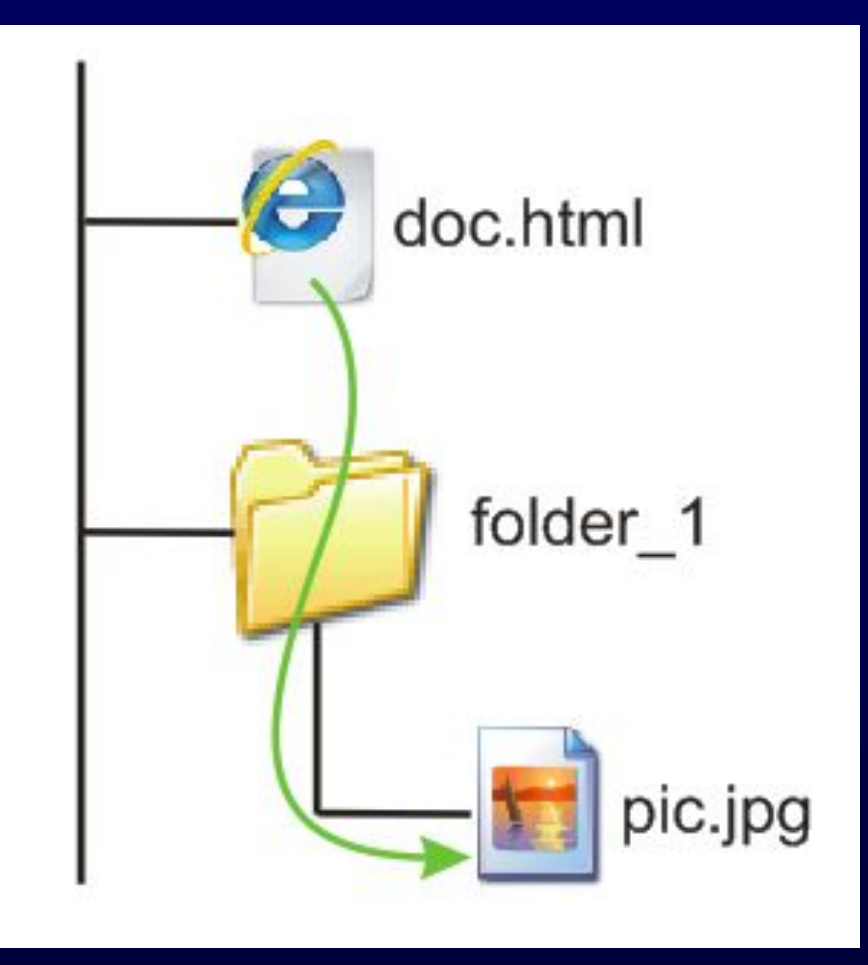

### **Пример 3**

**HTML-документ расположен на два уровня выше, чем изображение**

**<img src="folder\_1/folder\_2/pic.jpg">**

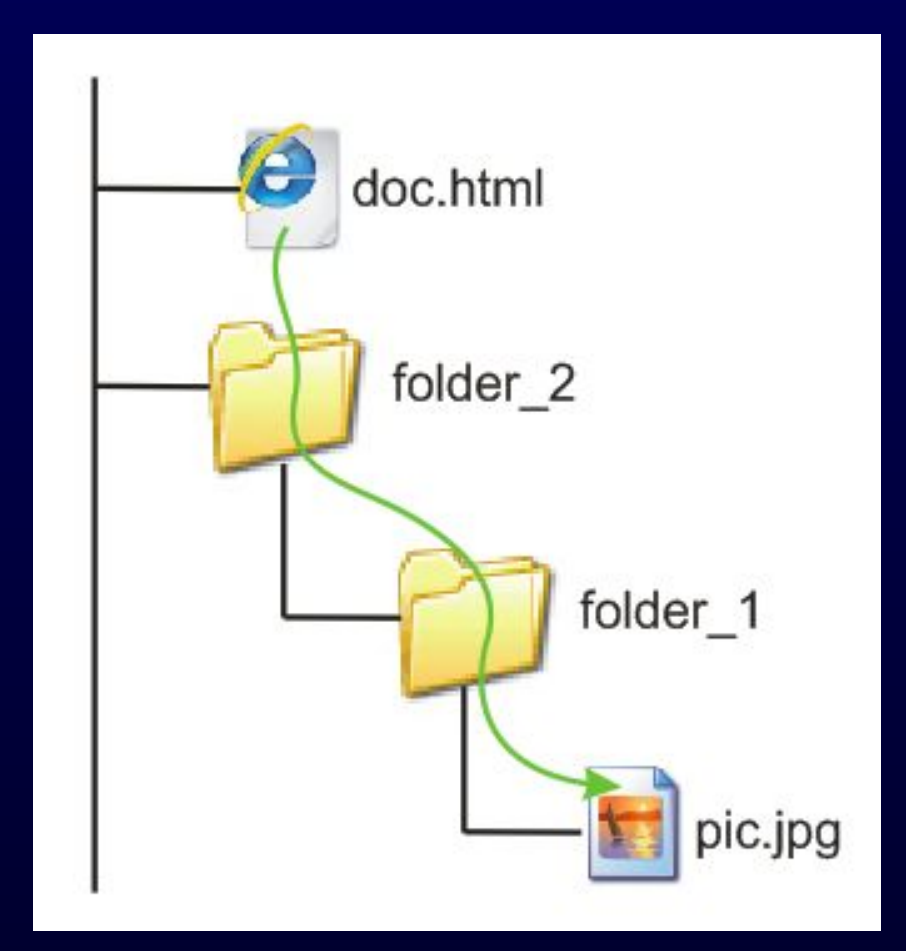

### **Пример 4**

**HTML-документ расположен на один уровень ниже, чем изображение**

**<img src="../pic.jpg">**

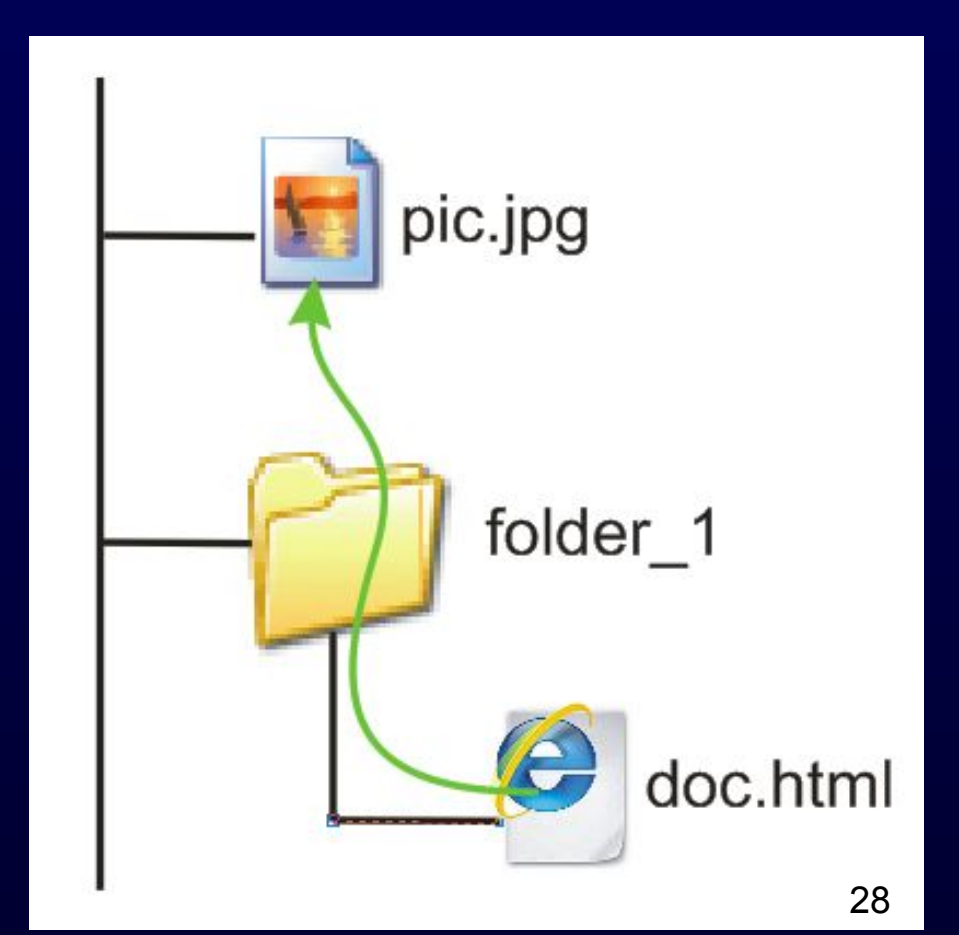

### **Пример 5**

**HTML-документ расположен на два уровня ниже, чем изображение**

**<img src="../../pic.jpg">**

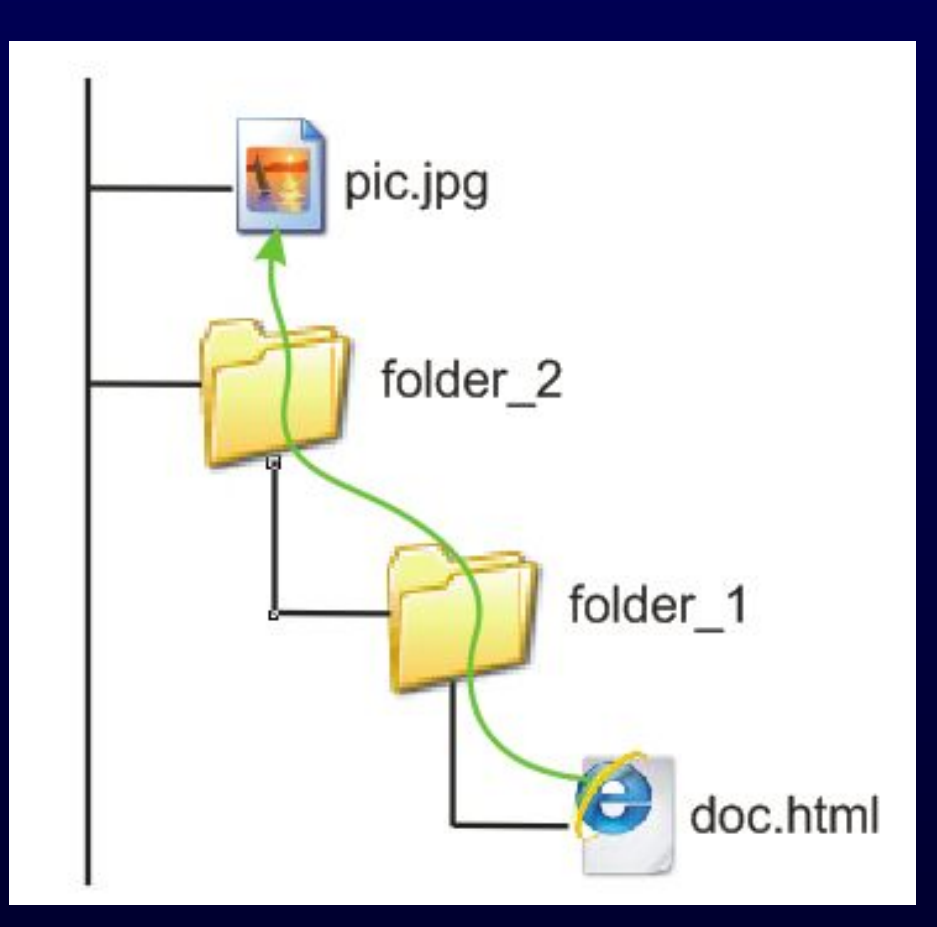

### **Пример 6 <img src="../../folder\_3/folder\_4/pic.jpg">**

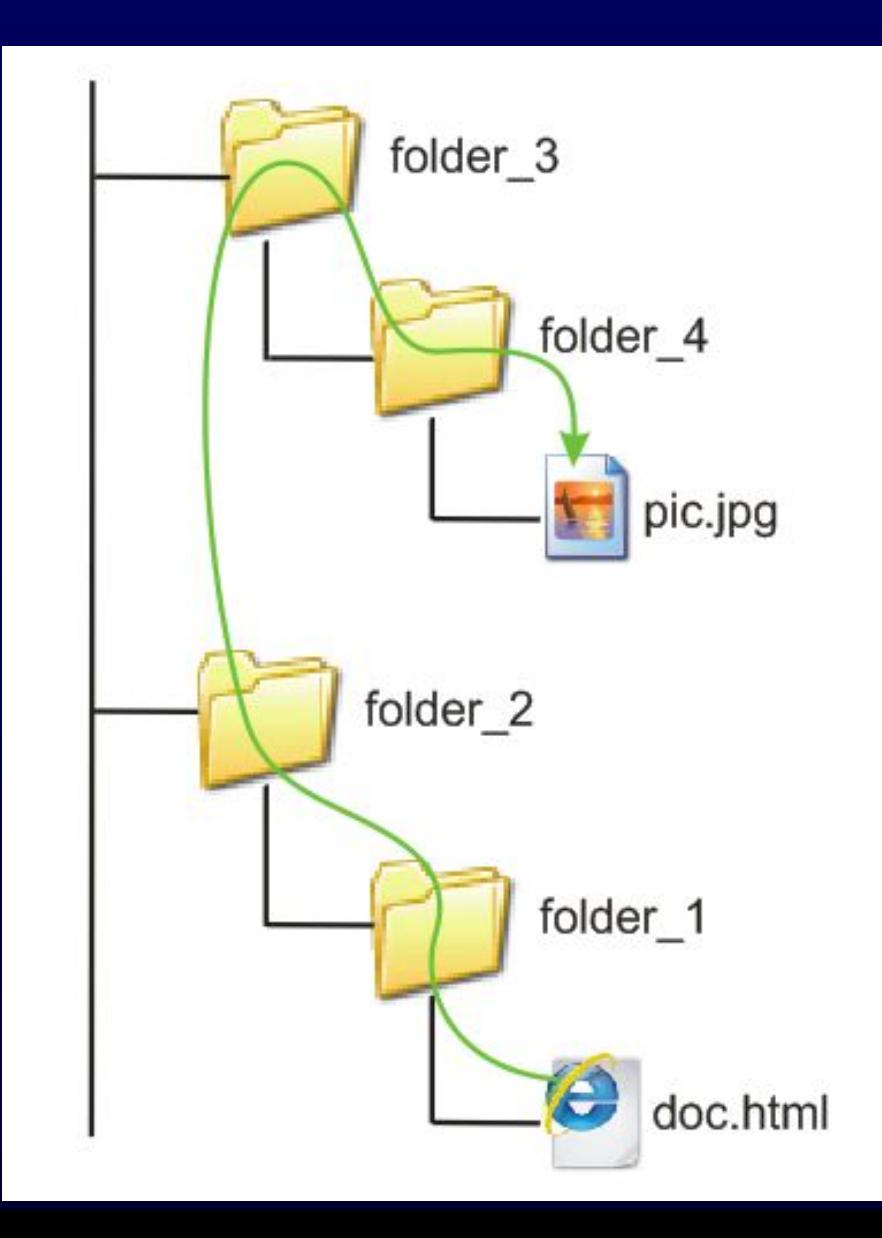

### **7. Гиперссылки**

**Можно разделить на 3 категории:**

**1. Внешняя – ссылка на web-страницу, которая находится по другому адресу Internet (за пределами сайта). Для ее организации используется абсолютный адрес.**

**2. Внутренняя – ссылка на другую web-страницу внутри сайта. Для ее организации необходимо использовать относительный адрес.**

**3. Внутристраничная – ссылка на другую позицию внутри той же web-страницы.** 

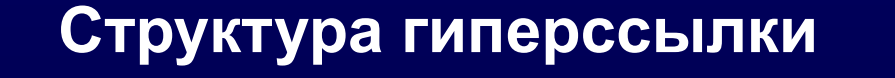

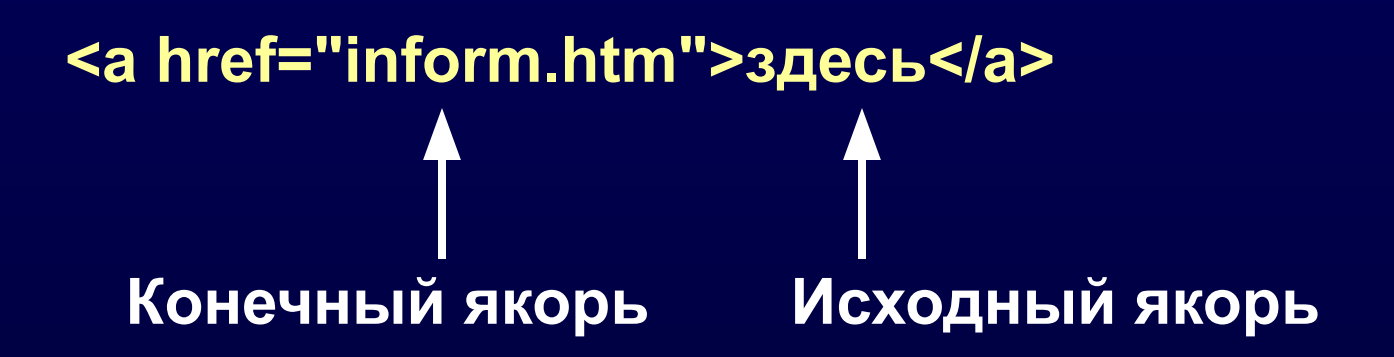

**Абсолютный адрес - это полный адрес в Internet.**  ● <a href="http://WWW.Rambler.ru"> - удаленный **переход;** 

 **<а href="c:\temp\myfile.html"> – использование в ссылке абсолютного адреса на своем сервере.**

**Относительный адрес – используется для адресации в пределах документа или совокупности документов на одном сервере.** 

**URL указывается относительно каталога, из которого браузер первоначально загружает Webстраницу.**

**Применение относительных ссылок удобно, т.к. при каждом перемещении каталога не приходится менять все ссылки.** <sup>33</sup>

**Примеры относительной адресации**

**1. Переход на другой документ на одном уровне с документом, из которого делается ссылка**

**<а href="doc2.html">** 

**2. Переход на документ, который находится на два уровня ниже**

**<а href="folder3/folder2/doc2.html">** 

**3. Переход на три уровня вверх, затем на один уровень вниз**

**<а href="../../../folder3/doc2.html">**

Оглавление

<a href=#glava2> Глава 2 </a> <a href=#glava1> Глава 1 </a> Заголовок статьи <a name=glava1> Глава 1 </a> Текст, текст, текст, текст, текст, текст, <a name=glava2> Глава 2 </a> Текст, текст, текст, текст, текст, текст, текст, текст, текст, текст

<а href="#glava1">Глава 1</a> – переход на конкретный фрагмент текущего документа. Фрагмент должен быть помечен меткой с помощью тега <a name*=*"glava1">Глава 1</a>

### **<а href="../../../folder3/doc2.html#upr\_20">** <sup>35</sup>

**8. Определение CSS**

**CSS – Cascading Style Sheets (иерархические стилевые спецификации или каскадные таблицы стилей) не заменяют языка разметки, являются самостоятельной технологией, которая применяется к тегу HTML.** 

**Назначение: позволяет автоматически изменить стиль HTML элемента на всех страницах сайта.** 

**Например, мы первоначально задали на десяти webстраницах заголовкам H1 красный цвет. Затем решили изменить его на зеленый. Если H1 оформить на страницах обычным способом через тег <font color=red>, то нам придется десять раз изменить red на green (т.е. на зеленый). При использовании же таблицы стилей нам придется только один раз это сделать, изменив параметр red на green в самой таблице стилей.**

**Таблица стилей включает набор CSS-элементов, структура которых отличается от структуры HTML-элемента.** 36

## **Структура CSS-элемента**

селектор {стилевое свойство 1: значение;

стилевое свойство 2: значение; …

стилевое свойство N: значение}

где селектор – имя HTML-элемента, атрибута CLASS, или ID), стилевые свойства (например, font-family)

стилевые свойства разделяются точкой с запятой.

*Например:*

h1 {font-family:arial; font-size:14pt}

## Способы включения таблиц стилей в HTML-документ

- 1. Внешняя стилевая спецификация
- 2. Внедренные стилевые таблицы
- 3. Внутренние стили

### Внешняя стилевая спецификация

Определяет стиль всего сайта.

Является текстовым файлом с расширением css.

HTML-документ должен иметь ссылку на внешнюю таблицу стилей при помощи элемента <link>, который располагается в элементе <head>:

<link rel="stylesheet" href="style.css" type="text/css">

**Внедренные стилевые таблицы**

**В заголовок документа в теге<HEAD> помещаются теги <STYLE> и </STYLE>, а внутри этой пары тегов вводятся стилевые правила.** 

**<head> <style> Описание стиля </style> </head>**

 **<style>**

**<head>** 

 **h1 {color: blue; font-size:18pt; text-align:center} p {color:#0000FF; font-size:13pt} </style> </head>** 40

### **Внутренние стили**

## **Применяется к конкретному HTMLэлементу внутри тега <body> при помощи атрибута <style>.**

*Например:* 

<h1 style="color:blue; font-family:arial">

### **Классы в стилевых спецификациях**

Класс определяет разновидность стиля в определенном теге, используя атрибут class.

<style>

 p.blue{color:blue} p.red{color:red} p.yellow{color:yellow} </style>

При использовании тега <p> необходимо установить атрибут CLASS:

<p class=red> Красный текст.

<p class=blue> Синий текст.

Класс без указания имени элемента. Например: .my{color:#00ff00} Применяется к разным элементам. Например: <p class="my"> <h2 class="my">

### **Cтиль для специфического элемента**

Любому элементу можно присвоить идентификатор ID, и затем поставить в соответствие этому элементу какой-либо стиль, используя ID.

Например:

<style>

#test {color:#00ffff}

</style>

Теперь можно поставить этот стиль в соответствие любому элементу:

 $\{$   $\leq$   $p$   $\leq$   $\leq$   $\$ 

### **Специальные элементы**

Псевдокласс – специальный селектор, определяющий, как выглядит HTML-элемент в определенный момент.

Например, псевдокласс, который устанавливает, как выглядят гиперссылки в определенные моменты времени:

a:link  $\{... \, ... \, ... \}$  – не посещенные ссылки;

a:visited  $\{... \dots$   $..., \}$  – посещенные ссылки;

a:active  $\{... \, ... \, ... \}$  – активные ссылки;

a:hover {… } – ссылка при наведении на нее фокуса.

Можно определить псевдокласс для первого символа элемента. Например, для абзаца:

p:first-letter {font-size:24pt}. Это удобно для задания спецэффектов выделения заглавных букв.

Иерархия и каскадность в стилевых спецификациях

Иерархия – соподчинение.

Соподчинение таблиц стилей.

Наибольший приоритет имеет внутренний стиль (т. е. применяется в первую очередь), затем внедренный стиль (применяется во вторую очередь).

Наименьший приоритет имеет внешняя стилевая спецификация (применяется в последнюю очередь).

### **9. Установка к следующему семестру**

**1. Контрольная работа (файл МУ\_КР\_Webдизайн\_КТ\_испр.doc) включает одно задание – создание web-сайта средствами статических технологий HTML и CSS и написание к нему пояснительной записки.**

### **2. Обучающие материалы**

**• лабораторный практикум HTML+CSS (папка WEB\_ЛР\_2014)**

**В следующем семестре – дифференцированный зачет (зачет с оценкой).**

**Зачет состоит из следующих пунктов: 1.Наличие домашней контрольной работы 2.Верстка HTML шаблона на основе файла PSD (в аудитории)**

**3.Тест по лабораторному практикуму (HTML, CSS)**

# **Спасибо за внимание!**